# STELLAR GOOD NEWS

**Volume 8, Issue 12 1-800-741-4755 December 2008**

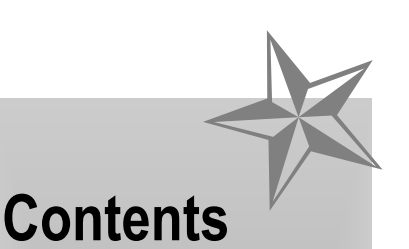

- ✰ **Stellar Updates**
- ✰ **Health Net settles**
- ✰ **Treat Hernia?**
- ✰ **Sweet Misery**
- ✰ **Backup Your Data**

✰ ✰ ✰

# **Stellar Software**

#### **Our Staff...**

Don Tauer Josiah Reynolds Lori Tauer Kim Weyhrich

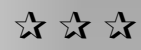

124 1/2 North Willow Street P.O. Box 1045 Harrison, AR 72601

#### **1-800-741-4755 support**

#### **1-870-741-5070 fax**

**www.stellarchiro.com**

## **Stellar Updates**

Recent changes and updates to Stellar:

#### **Family Plan Automated**

We have made it easier to handle family plans in which the responsible person applies a credit to his account to cover family members. When you post to dependents, if any credit is available a pop-up message will tell you. Depending on your response, the credit will then be applied to the dependent's account and debited from the responsible person.

#### **Patients**

Fixed incorrect display of Family Head and Family. This only appeared when configured for family billing.

#### **Labels Export**

Fixed incorrect sort and incomplete list when not printing All.

## **Health Net settles**

Health Net agreed to a \$255 million settlement in a case alleging that Health Net used a faulty database to underpay members for out-of-network care. Look for this to significantly improve carrier payments in your fight against managed care abuses.

The agreement resolved three class-action lawsuits targeting Health Net's reliance on Ingenix, a UnitedHealth Group subsidiary that sells a database used by most insurers to determine the usual, customary and reasonable (UCR) charges for out-of-network services. Plaintiffs alleged that Ingenix underset UCR rates and

that Health Net used the database to shortchange patients on medical bills. The Ingenix database is sold to other carriers for use in determining insurance payments!

A little background here is appropriate: UnitedHealth Group (United-Healthcare, Ovations, Ameri-Choice, Uniprise, OptumHealth, Ingenix, and Prescription Solutions) serves approximately 70 million individuals nationwide. In 2004 the company posted a gross profit of \$10.2 billion.

Former New Jersey governor Thomas Kean and UHC's other directors apparently backdated stock options. On October 15, 2006, CEO William W. McGuire was forced to resign, and relinquish hundreds of millions of dollars in stock options. On Dec. 6, 2007, the SEC announced a settlement under which McGuire will repay \$468 million, as a partial settlement of the backdating prosecution. Legal actions filed by the SEC against United Health Care itself are still pending.

The lawsuits flowing out of these cases are far from over. All this is good news for providers in the current financial crisis.

# **Treat Hernia?**

. . one of our readers does, with supporting Nogier frequency light therapy. He said: "I use Nogier frequency 'C' with all the colors for approximately five minutes, left and right. This is done with the patient's legs elevated to take pressure off the muscles and ligaments. I may use infra-red

approximately one to two minutes. Some patients respond better to red and some to blue, so I watch for the response.

Then I put them in a hernia support, Fla-Brand soft form hernia belt SKU67-350LG"

Email: info@herniarelievers.com

For S/I hip and low back pain, see:

Serola.net 1-815-636-2780 or 1-888-969- 1611 or rick@serola.net

## **Sweet Misery**

Do you consume diet drinks? Do your patients? You may think you don't consume aspartame, but it is now found in over 9,000 consumer products because it is 2,000 time sweeter than sugar. I urge you to watch "Sweet Misery: A Poisoned World".

This is a Compelling Documentary that Exposes the Real Dangers of Aspartame and How it Became FDA Approved. Most anyone interested in natural health will understand that artificial sweeteners are not healthy for you. The truth on this one is worse than you could imagine. Yes, millions of people drink diet sodas every day and they aren't dropping dead like flies, and the government did approve this sweetener as safe. It can't be too bad, can it?

If you believe "it can't be too bad" you are in for a shock. You will quickly see why aspartame is a toxic poison and needs to be avoided at all costs. Not long ago, aspartame was on a Pentagon list of biowarfare chemicals submitted to Congress. Known to erode intelligence and affect short-term memory, the components of this toxic sweetener may lead to a wide variety of ailments including:

- \* Brain tumors
- \* Birth defects

\* Diseases like lymphoma, diabetes, multiple sclerosis, Parkinson's, Alzheimer's, fibromyalgia, and chronic fatigue

\* Emotional disorders like depression and anxiety attacks

- \* Epilepsy/seizures
- \* Migraines
- \* Numbness

\* Hearing Loss and ringing in the ears

\* Blindness, blurred vision, and other eye problems

\* Stomach disorders

"Sweet Misery" is one of the best videos you will see on health and I highly recommend and endorse this movie. Your patients may also find wonderful benefits from an opportunity to view it.

View on line at: http://tinyurl.com/2cotro Or order the DVD at: www.Amazon.com or www.mercola.com On the brighter side, you will also want to see " Sweet Remedy: The World Reacts to an Adulterated Food Supply".

# **Cash From Appeals**

Chirocode reports that on average 25 to 50% of claim denials are overturned on appeal, and another 25% when appealed to the second level.

Keep in mind that you are not appealing a single claim. You are appealing it and all future claims like it, perhaps many thousand of dollars during the next few years. The principal DOES matter.

Naturally, you should evaluate the reason for denial. If it is invalid, then appeal. It not only benefits you, it will contribute to overcoming invalid denials for other chiropractors as well.

## **Back Up Your Data**

You can now back up directly from the Stellar Menu. The backup button is found on the upper right corner of your Stellar Menu.

The first time you click on it, a message will tell you that it is not configured. Just click 'OK' and you will be presented with the configuration screen. It is pretty easy to figure out because it assumes you want to back up Stellar.

For Flash Drives (also called Jump Drives or Thumb Drives) you can get configured simply by putting the drive letter in the first TARGET box (about half way down on the right). For example, if you insert a Flash Drive and see that the drive letter is M:, then place M: in the box, save and click "Perform Backup".

When you insert a Flash Drive in your computer, a dialog will usually appear. At the top of the dialog you will see the drive letter Windows has assigned to it. If no dialog appears when you insert your Flash Drive, open My Computer and look under Devices With Removable Storage, where it will usually be the last item. You can ignore or close this dialog, or it will close when you remove the Flash Drive.

You can configure to back up to more than one location or device, and to back up your documents folders and other applications as well. There is a choice of back up style to help avoid filling up the Flash Drive, or other destination. If your back up presently takes too long, you may choose to compress the data - a process which can double or triple the speed of the back up.

Finally, you can be alerted if you forget to back up for more than XX days (your choice).